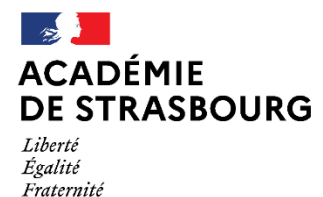

## **ANNEXE 3 : FICHE TECHNIQUE MVT1D**

## 1) **Connexion à I-PROF** 中間

- Connectez-vous à l'adresse<https://si.ac-strasbourg.fr/arena> via le portail **Arena**
- $\Rightarrow$  Entrez votre compte utilisateur et votre mot de passe, puis cliquez sur valider.
- $\Rightarrow$  Compte utilisateur : c'est celui qui vous a été communiqué pour accéder à la messagerie académique (en principe 1er caractère du prénom suivi du nom de famille *(mdupont)* en minuscules, éventuellement suivi d'un chiffre*)*
- $\Rightarrow$  Mot de passe : mot de passe de votre messagerie académique, c'est à dire soit votre NUMEN (saisir les lettres en majuscules), soit, si vous avez accédé à votre messagerie et modifié votre mot de passe, ce nouveau mot de passe.
- Dans la rubrique « **Gestion des personnels** », cliquez sur « **I-Prof enseignant** »
- $\Rightarrow$  Vous êtes arrivé(e) dans I-PROF (votre assistant carrière) et vous êtes identifié(e) avec votre nom

## 2) **Accès au mouvement intra-départemental**

- Cliquez sur le bouton intitulé « **les services** » dans la liste des boutons proposés.
- Cliquez sur « **accès à SIAM 1er degré** ».
- Une nouvelle page s'affiche, choisir le bouton "**phase intra départementale**".

## 3) **Consultation des postes vacants ou susceptibles d'être vacants**

Vous arrivez sur la nouvelle plateforme de saisie des vœux **(MVT1D)** puis sur un menu déroulant permettant de choisir :

- un type de poste (vacant ou susceptible d'être vacant)
- un type de vœu (commune, école, regroupement de communes, secteur)
- une nature de support (adjoint élémentaire, directeur d'école élémentaire, etc.)
- une spécialité (sans spécialité, allemand, nombre de classes pour une direction, etc.)

Vous devez choisir au moins un paramètre entre : le type de poste, le type de vœu, et la nature de support. Pour chaque type de vœu sera indiqué le nombre de postes vacants, susceptibles d'être vacants, et le nombre de postes bloqués.

Toutes les natures de poste (ECMA, ECEL, DCOM, DIR, etc..) peuvent être demandées dans les écoles, ainsi que dans les zones géographiques.

**Pour tout problème de connexion ou d'accès à ARENA ou I-prof ou si vous ne connaissez pas votre compte utilisateur et/ou votre mot de passe, merci de contacter directement l'assistance informatique au 0 806 000 891 ou [assistance@ac-strasbourg.fr](mailto:assistance@ac-strasbourg.fr)**

**Pour tout problème ou interrogation une fois connecté(e) à la plateforme de saisie des vœux (MVT1D), merci de contacter la cellule mobilité de la division du 1er degré :**

- **Téléphone (du lundi au vendredi de 8h30 à 12h et de 13h30 à 16h30) : 03.88.45.92.02**
- **Mail** : **[mouvement.1d67@ac-strasbourg.fr](mailto:mouvement.1d67@ac-strasbourg.fr)**